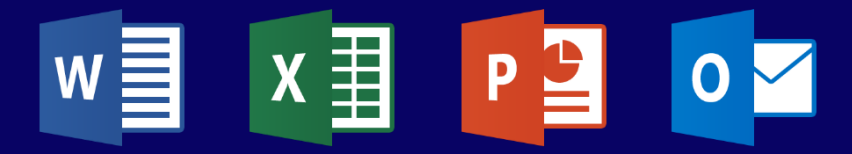

# **TRAINING CATALOG Microsoft 365**

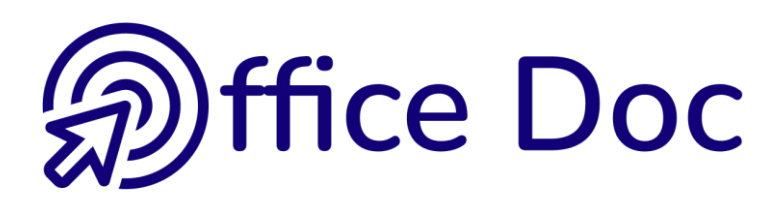

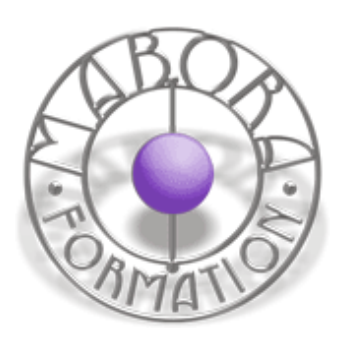

# **TABLE DES MATIÈRES**

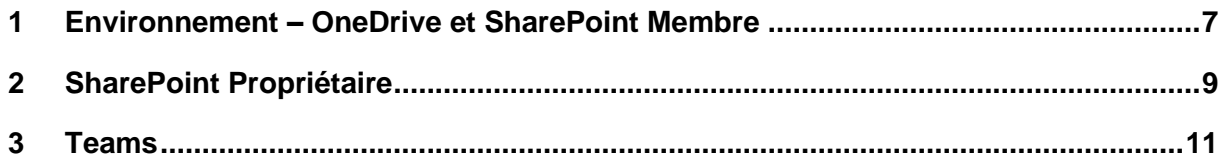

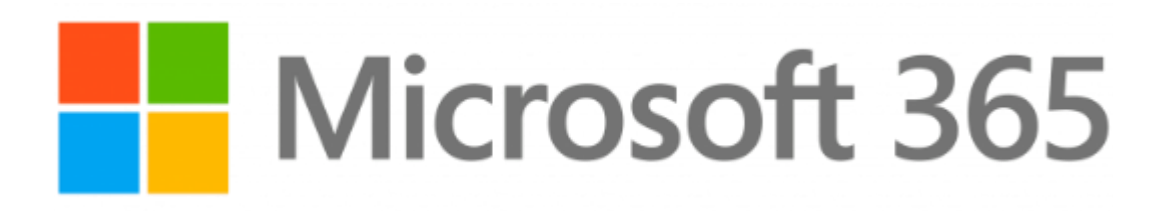

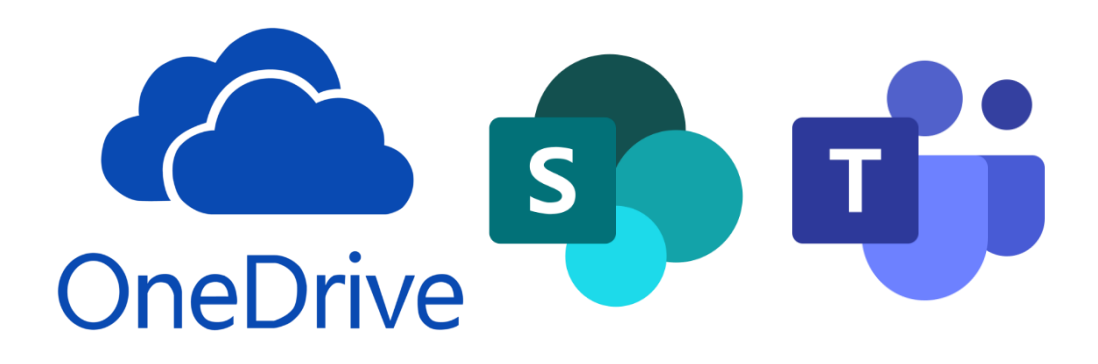

# <span id="page-6-0"></span>**1 Environment – OneDrive and SharePoint Member** Environment – OneDrive and SharePoint Member

#### **Target skills**

Be at ease with this new environment and new working methods

#### **Target users**

Whoever stores data in the Cloud, either individually (OneDrive) or via a group of users or colleagues (SharePoint sites.

#### **Prerequisites**

Be familiar with Office related work but most important : you should not be strongly opposed to changing your habits.

**Workshop duration 0.5 day**

#### **CONTENT**

#### **Generalities Microsoft 365 (old Office 365)**

Philosophy of 365 (Cloud)

The various web apps and their role in the Cloud

Access to 365 and its applications

#### **OneDrive**

It belongs to SharePoint

It is a personal storing space

Storing and managing files

*Import*

*Open*

*Download*

*History (versions)*

*Local syncing*

#### Sharing a file

#### **SharePoint**

**Generalities** 

*A special hierarchy*

*Team site or Communication site ? Private or Public ?*

The main window of SharePoint *Searching a specific site Following a site*

The site components

Working with libraries

*Managing folders and files (what is similar to OneDrive and what is different)*

Interesting commands in Outlook **Online** 

## **2 SharePoint Owner** SharePoint Owner

#### <span id="page-8-0"></span>**Target skills**

Be able to create a new site, a new library, to manage the navigation menu and to manage the site permissions (simple)

**Target users** Any user who needs to create a SharePoint or needs to manage one.

**Prerequisites** Be familiar with SharePoint basics.

**Workshop duration 0.5 day**

#### **CONTENT**

#### **Existing site**

Creating a library Modifying the site navigation menu

#### **Create a new site**

Differences between a team site and a communication site

The site structure must be well thought

#### **Managing the site (simple)**

Logo, name …

#### **Managing the members (simple)**

Adding a new member (colleague) Deleting a site

#### **Using Outlook Online**

Adding a guest (user outside the company)

List of all teams sites where I am a member or an owner

Restoring a deleted site

#### **Integration with Teams**

Special implications

**Create and manage information pages** What are these pages ? Creating and managing the WebParts

#### **Manage the site permissions (simple)**

Official best practice from Microsoft

The 3 groups

The famous « Anyone but … »

The platform dedicated to permissions

Unique permissions for a library, a folder or a file

### **3 Teams** Teams

#### <span id="page-10-0"></span>**Target skills**

Master the various functionalities of Teams because Teams is fare more than a videoconference tool like Zoom or Meet.

**Target users** Any user who needs or wants to make the most out of Teams.

**Prerequisites** Be familiar with SharePoint basics would be a plus.

**Workshop duration 0.5 day**

#### **CONTENT**

#### **Generalities**

Access Your profil and its important settings The Teams window

#### **TEAMS VIDEO-CONFERENCE TOOLS**

#### **Calendar**

Appointements and events Creating a meeting The meeting window and its tools

#### **Chat**

Write and manage messages CONTACTS section The chat collaborative tabs

#### **Calls**

CONTACTS section SPEED DIAL section HISTORY section VOICEMAIL section

#### **COLLABORATION WITH SHAREPOINT**

#### **Create a team**

Creating additional channels The CHAT Tab The FILES Tab The WIKI Tab Adding a Tab

#### **Managing the team or the channel**

#### **Managing guests**

**Links between Teams and SharePoint**